In The Name of Allah, The Most Merciful, The Ever Merciful Allah's is the praise, and peace & blessings be upon His messenger

# SHEETNAMO DYNAMO SCRIPT USER GUIDE

Kazi Muhammad Umar OSMANI COMPANY LIMITED | 245/2, BLOCK 6, SHAHRA-E-FAESAL PECHS KARACHI-75400, PAKISTAN Allah's is the praise and peace & blessings be upon His messenger

## **Script Development**

#### **Script Coding by:**

Kazi Muhammad Umar

# **Introduction**

Revit 2017 and versions below do not allow to copy the Sheets with View on them, likewise it is also not possible to copy paste the Sheet Parameters from one sheet to another with ease.

This script was developed to automatically fill all the Parameters of the available Sheets in the project.

# **Script Usage**

Simply run the script and it will change all the Parameters of the available Sheets.

#### **Parameters Change by Script:**

Following are the Parameters which will be changed by the script:

- 1. Sheet no.
- 2. Status of Drawing
- 3. Drawing Discipline
- 4. Drawing Title
- 5. Location Description
- 6. Caded by
- 7. Checked by
- 8. Coordinated by
- 9. Approved by
- 10. Dated
- 11. Project No.
- 12. Rev No.
- 13. Cad File Name
- 14. Dwg No.
- 15. Scale
- 16. Designed by
- 17. CTB File Name
- 18. Building Name
- 19. Sheet Name

# **Sheetnamo Script**

Sheetnamo script relies on grabbing the available Sheets, after that it grabs the Parameters associated with the Sheets via String Texts, then the script fill these Parameters with the String Text written in the value block.

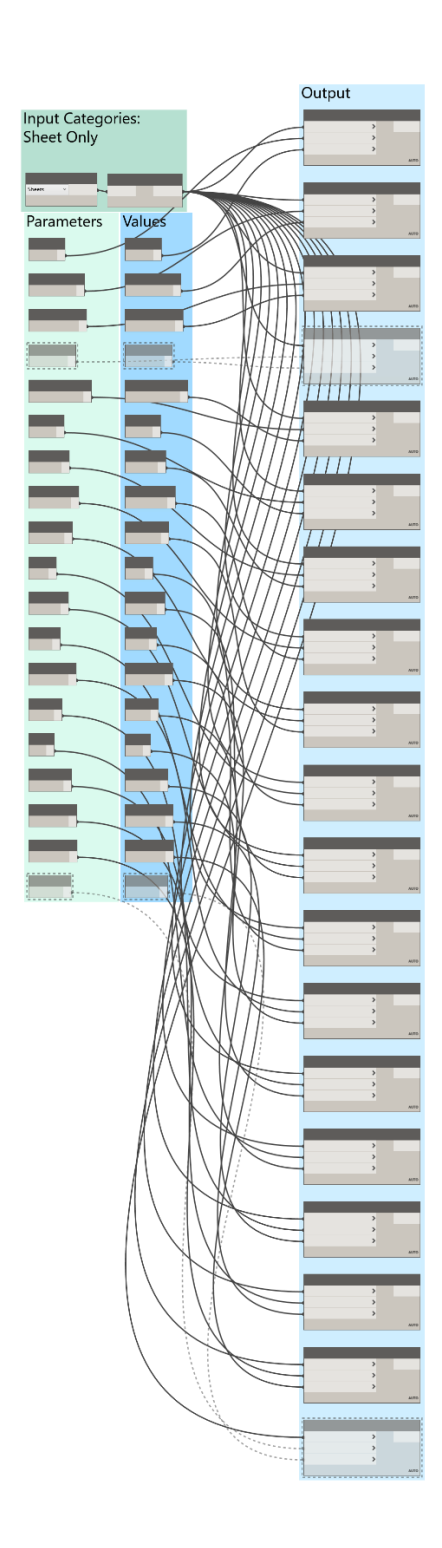

## **Inputs:**

- 1. Make sure the Input Category is Sheet
- 2. Input the desired text you want to print in the Sheets in respective fields, in the Value Block only!

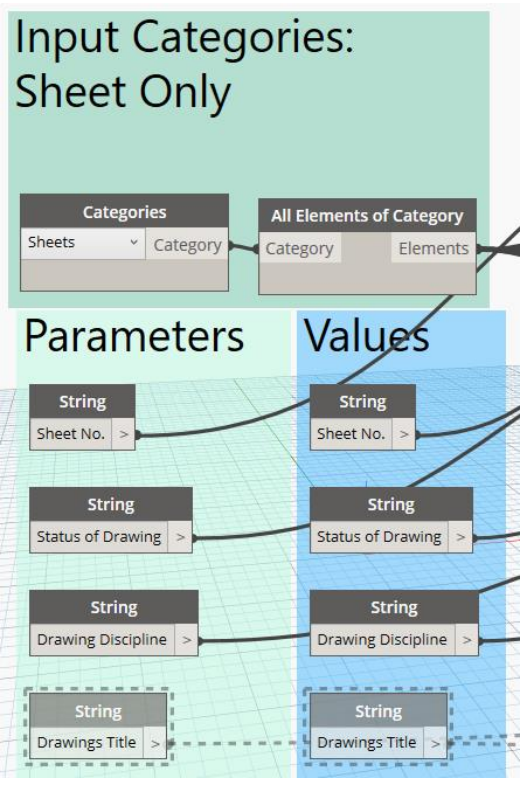

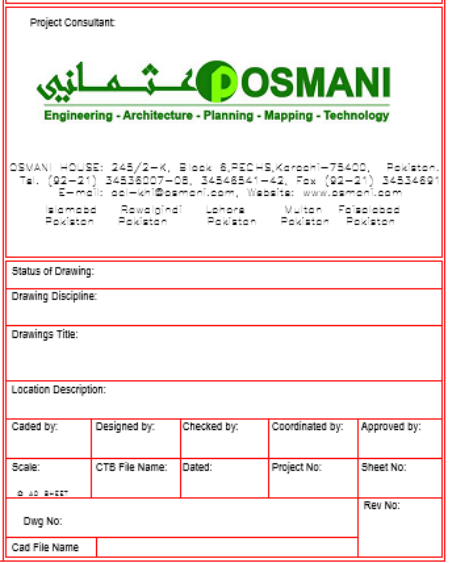

# **Outputs:**

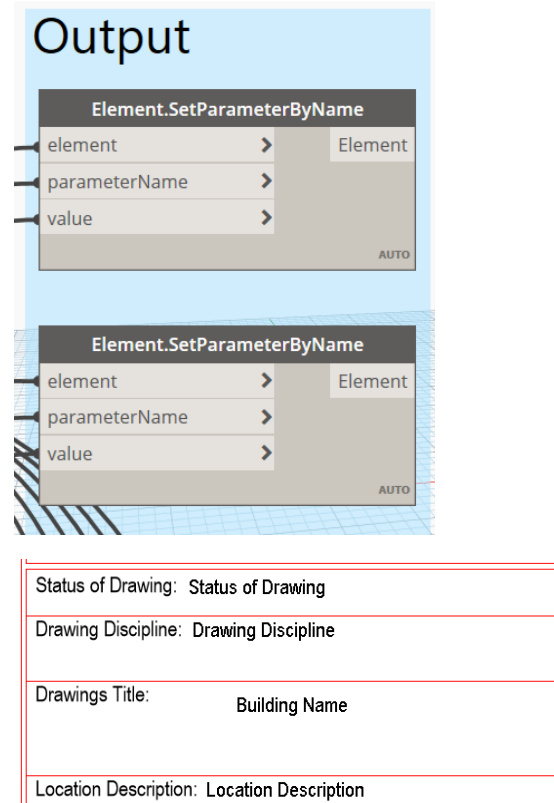

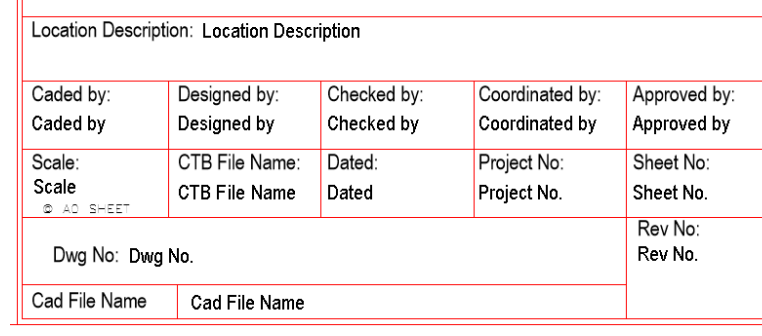

#### Notes:

Open the script after opening the Revit Project file. Change the values in the value block only!